## **[Kody CN](https://pomoc.comarch.pl/altum/documentation/kody-cn/)**

Kody CN (nomenklatury scalonej) służą do klasyfikacji towarów w obrocie międzynarodowym i są używane w deklaracjach Intrastat. Wprowadzone przez użytkownika kody mogą być później wykorzystywane na kartach artykułów i na elementach dokumentów.

| Lista kodów CN X          |                                                                     |                                         |                         |            | $\triangleleft$ $\triangleright$ |  |
|---------------------------|---------------------------------------------------------------------|-----------------------------------------|-------------------------|------------|----------------------------------|--|
|                           | $+ \times 8 =$                                                      |                                         |                         |            |                                  |  |
|                           | Przeciągnij nagłówek kolumny tutaj, aby pogrupować po tej kolumnie. |                                         |                         |            |                                  |  |
|                           | Kod                                                                 | Opis                                    | Jednostka uzupełniająca | Masa netto |                                  |  |
| ۴                         |                                                                     |                                         |                         | □          |                                  |  |
|                           | $\triangleright$ 61042200                                           | Komplety z bawełny, damskie lub dziewc  |                         | $\Box$     |                                  |  |
|                           | 61043200                                                            | Żakiety z bawełny, damskie lub dziewczę |                         |            |                                  |  |
|                           | 64019210                                                            | Obuwie nieprzemakalne z cholewkami z    |                         |            |                                  |  |
|                           |                                                                     |                                         |                         |            |                                  |  |
| $\mathbf{x}$ $\mathbf{A}$ |                                                                     |                                         |                         |            | Edytuj filtr                     |  |

Lista kodów CN

Lista kodów CN zawiera następujące kolumny:

- **Kod** unikalny ośmiocyfrowy numer
- **Opis** opis klasyfikowanego towaru
- **Jednostka uzupełniająca** jednostka miary towaru
- **Masa netto** parametr określający użycie masy netto w odniesieniu do poszczególnych kodów CN

W menu dostępne są standardowe przyciski dodawania/dodawania przez formularz/edycji/usuwania/zapisu danego obiektu oraz odświeżania listy. Ponadto użytkownik może skorzystać z obsługi wydruków i raportów oraz opcji *Import z pliku,* umożliwiającej szybkie wprowadzenie wielu kodów CN z pliku Excel.

[**Generuj arkusz importu**] – przycisk generuje pusty arkusz Excel we wskazanej lokalizacji w dwóch wariantach:

**Import kodów CN** – arkusz zawierający następujące kolumny:

- *Kod CN*
- *Jednostka uzupełniająca*
- *Masa netto*
- *Opis*
- *Przesyłaj do SENT*
- *Jednostka dla SENT* szczegółowe informacje dotyczące parametrów SENT znajdują się w artykule [Konfiguracja SENT](https://pomoc.comarch.pl/altum/documentation/handel-i-magazyn/inne-funkcje/sent/konfiguracja-sent/)
- **Przypisywanie kodów CN do artykułów** arkusz zawierający następujące kolumny:
	- *Kod CN*
	- *Kod artykułu*

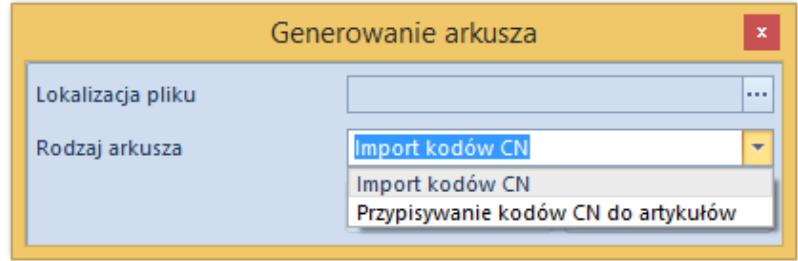

Generowanie arkusza importu kodów CN

[**Importuj**] – przycisk importu danych z wygenerowanego pliku Excel do systemu Comarch ERP Altum. Możliwe opcje importu:

- [**Importuj kody CN**] import z możliwością wyboru jednego
	- z trybów:
		- *Dodaj nowe*
		- *Modyfikuj istniejące*
		- *Modyfikuj istniejące i dodaj nowe*

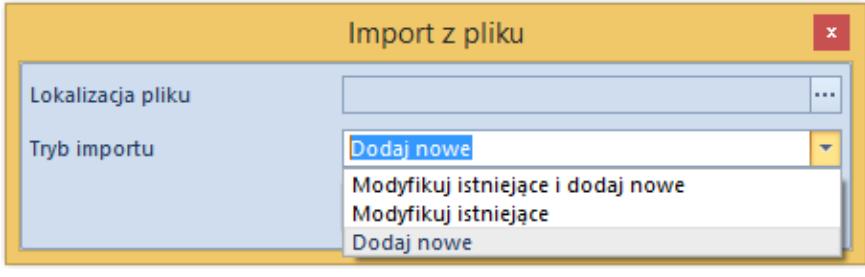

Import kodów CN z pliku

[**Przypisz kody CN**] – przyporządkowuje kody CN do

artykułów z wygenerowanego pliku Excel

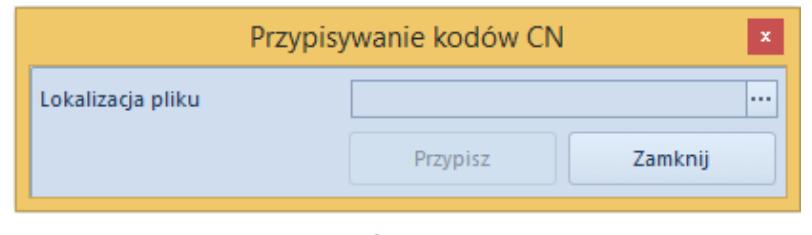

Przypisywanie kodów CN

Aby zdefiniować nowy kod CN należy wybrać przycisk [**Dodaj**] z menu *Lista* i wypełnić dane bezpośrednio na liście lub wprowadzić je przez formularz dostępny po wybraniu przycisku [**Dodaj dane przez formularz**].

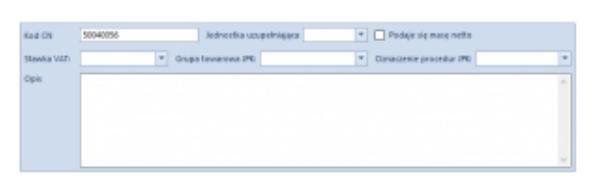

Formularz kodu CN

*Kod CN* jest polem obligatoryjnym. Z listy rozwijalnej w polu *Jednostka uzupełniająca* użytkownik może wybrać jednostkę miary. Dla niektórych kodów CN wymagane jest podanie masy netto towaru w deklaracji Intrastat, w tym wypadku należy zaznaczyć parametr *Podaje się masę netto.*

*Grupa towarowa JPK* oraz *Oznaczenie procedur JPK* umożliwiają wybranie jednej z predefiniowalnych wartości uniwersalnych o analogicznej nazwie, wykorzystywane podczas generowania pliku JPK\_V7M.

Stawka VAT pozwala na przypisanie do danego kodu jednej z aktywnych stawek VAT z grupy stawek VAT dołączonej do firmy, do której należy centrum zalogowanego użytkownika.

## Wskazówka

Jeżeli z poziomu formularza kodu CN określona zostanie stawka VAT, to podczas zmiany/dodania kodu CN na karcie artykułu, użytkownik ma możliwość jej automatycznej aktualizacji.

Dla firm z aktywnym parametrem *Przesyłaj do SENT* dostępne są ponadto pola wyboru *Przesyłaj do SENT* oraz *Jednostka dla SENT*. Parametry te należy zaznaczyć dla towarów, o których informacje mogą być przesyłane na portal Platformy Usług Elektronicznych Skarbowo-Celnych (PUESC). Powiązanie takiego kodu CN z artykułem lub grupą artykułów powoduje automatyczne zaznaczenie parametru *SENT* na karcie artykułu. Szczegółowe informacje dotyczące Systemu rejestracji i monitorowania przewozu towarów znajdują się w kategorii [SENT](https://pomoc.comarch.pl/altum/documentation/handel-i-magazyn/inne-funkcje/sent/).